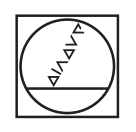

## **HEIDENHAIN**

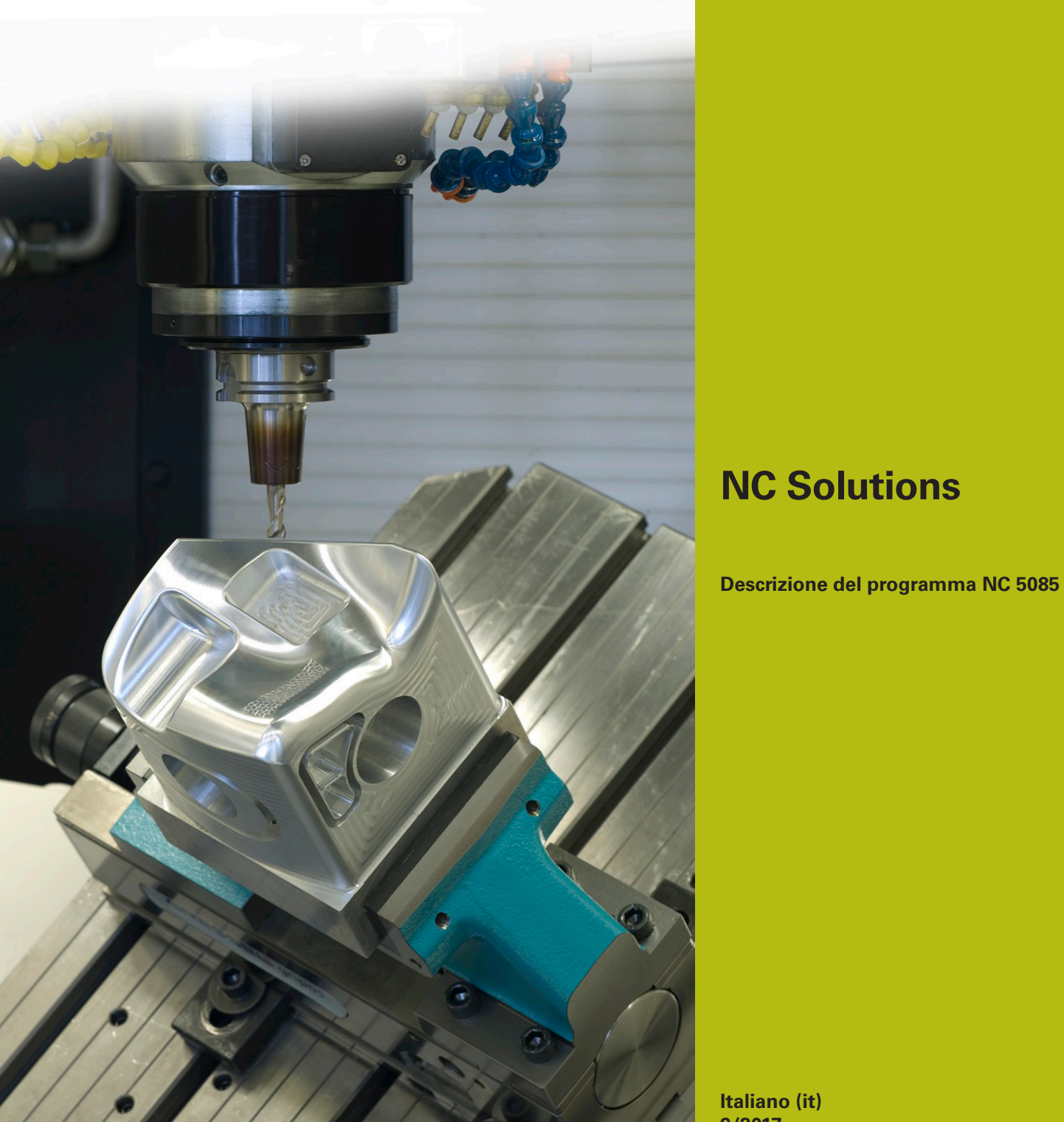

**Italiano (it) 9/2017**

## **1 Descrizione del programma NC 5085**

Programma NC per la creazione di uno smusso su un profilo circolare.

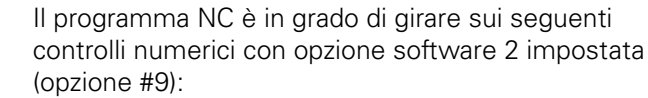

- **TNC 640**
- TNC 620 da versione software NC 340 56x-03
- iTNC 530 da versione software NC 340 422-xx

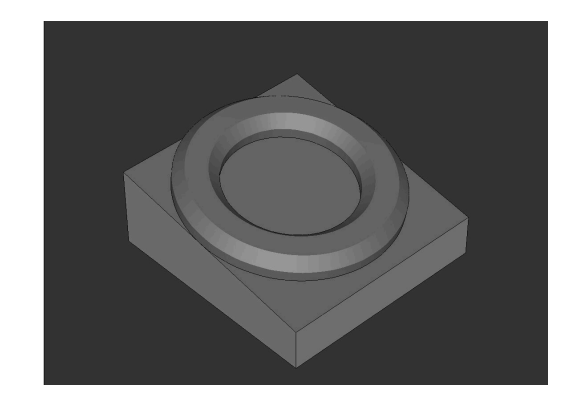

## **Richiesta**

 $\blacksquare$ 

Su un profilo circolare realizzato nel sistema di coordinate inclinato, deve essere fresato uno smusso con un utensile inclinato.

## **Descrizione programma NC 5085\_it.h**

Nel programma NC 5085\_it.h si definisce dapprima la parte grezza e l'utensile. Successivamente il controllo numerico ruota il sistema di coordinate sull'angolo solido definito dall'operatore. Inizia quindi la lavorazione. Per la predisposizione del pezzo sono definiti tre passi di lavorazione con cicli. Come primo passo di lavorazione è definito un ciclo **FRESATURA A SPIANARE**. E successivamente vengono eseguiti i cicli **TASCA CIRCOLARE** e **ISOLA CIRCOLARE**.

In seguito inizia la lavorazione degli smussi. Si definiscono prima i necessari parametri. Segue quindi un blocco **TOOL CALL**. In questa chiamata utensile è definito soltanto un **DL**. Con la definizione di DL è possibile influire se e a quale distanza il controllo numerico posiziona il tagliente dell'utensile dal bordo inferiore dello smusso. Il controllo numerico richiama quindi un sottoprogramma. A seconda se in Q4 si seleziona una lavorazione interna o una lavorazione esterna, il controllo numerico salta in un altro sottoprogramma. In questo sottoprogramma viene definita per prima **FUNCTION TCPM**. Il controllo numerico esegue poi alcuni calcoli. Preposiziona quindi l'utensile sulla posizione di partenza calcolata. Successivamente il controllo numerico inclina l'utensile dell'angolo definito dello smusso e si avvicina al primo punto del profilo. Il controllo numerico suddivide la traiettoria circolare necessaria per lo smusso in singole traiettorie lineari. In una ripetizione di blocchi di programma calcola poi il punto di partenza della rispettiva traiettoria lineare e raggiunge questo punto. Con questo movimento di traiettoria è definita la modifica dell'angolo solido C in aggiunta alla coordinata X e alla coordinata Y. Il controllo numerico esegue la ripetizione di blocchi di programma fino a realizzare completamente lo smusso.

Successivamente il controllo numerico ritira l'utensile sul punto di partenza ed esegue il disimpegno nell'asse Z. Resetta poi **FUNCTION TCPM**, si porta su una posizione di sicurezza e annulla la rotazione del piano di lavoro.

Nel programma esemplificativo, dopo il ritorno nel programma principale viene di nuovo eseguita una definizione dei parametri e una chiamata del sottoprogramma per eseguire anche una lavorazione esterna oltre a quella interna.

Una volta completato anche il secondo smusso, il controllo numerico termina il programma NC.

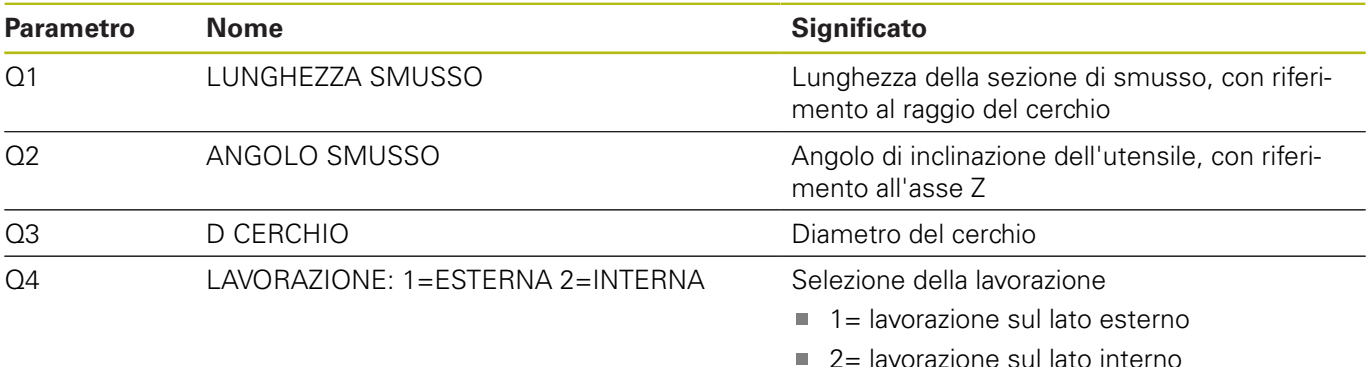

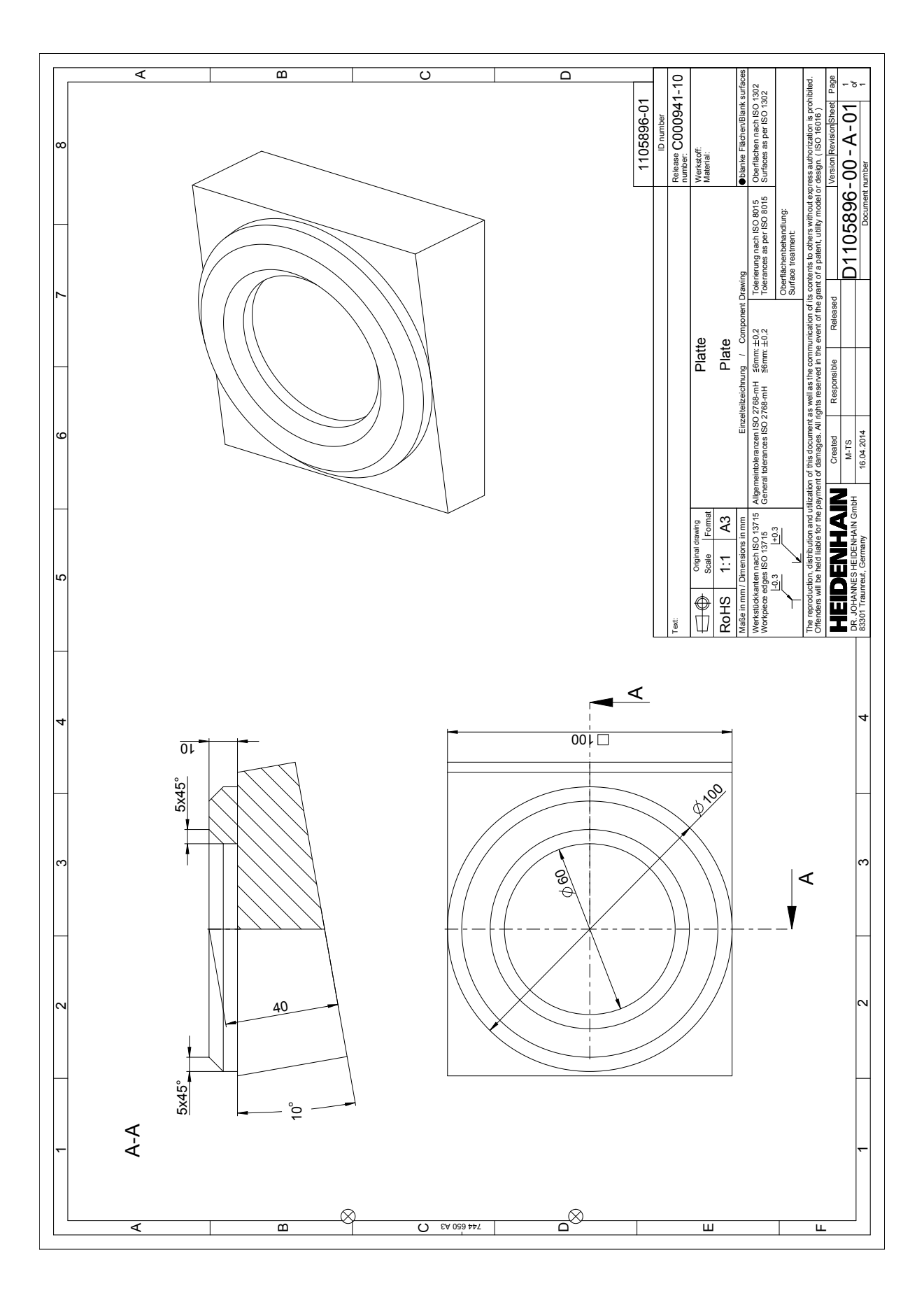

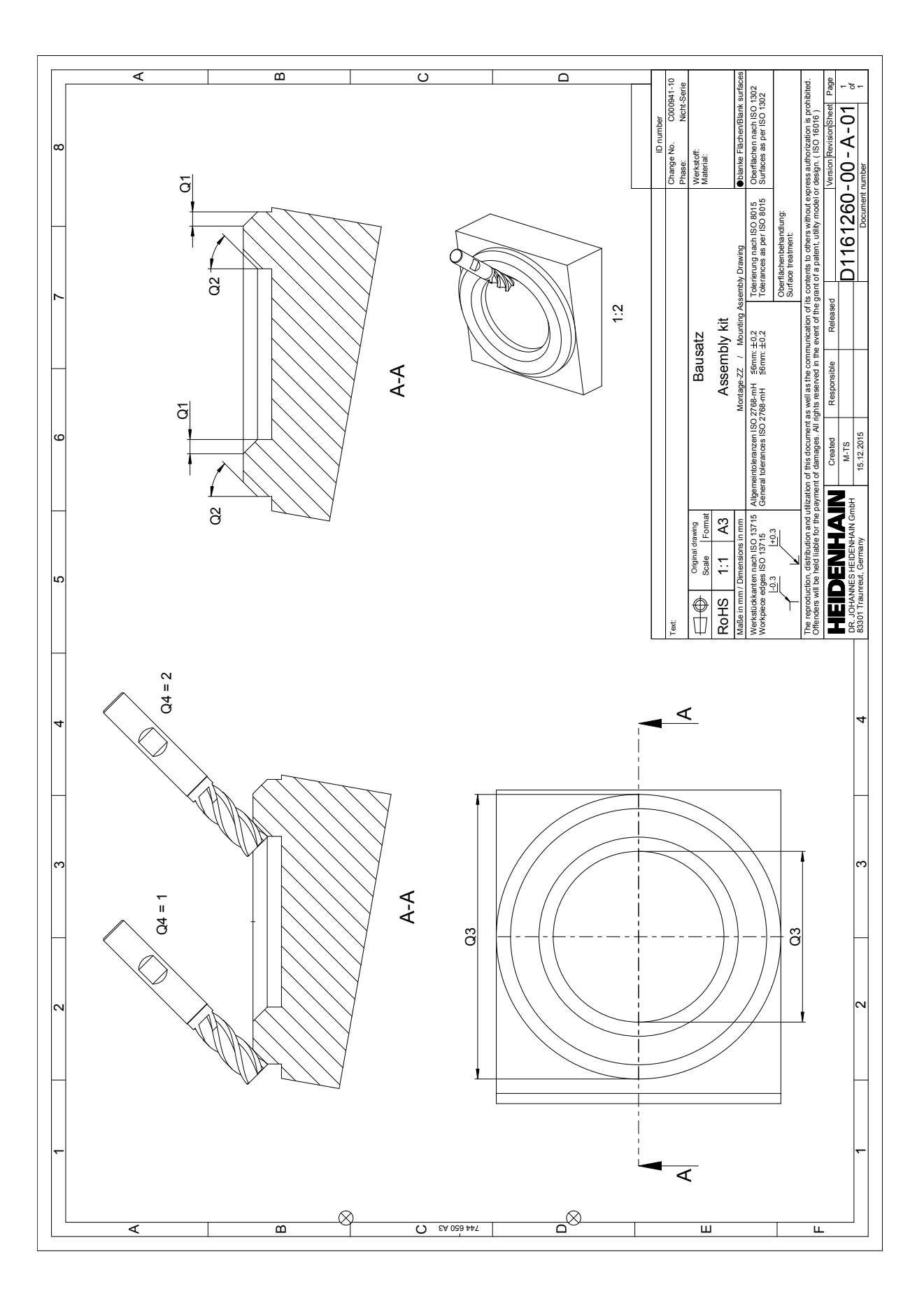